Il existe 2 possibilités :

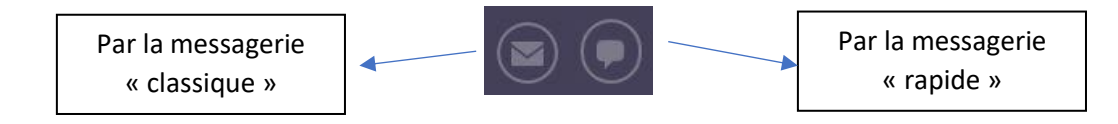

## **1) La messagerie classique.**

Elle permet d'écrire à un enseignant de la classe même si l'on ne connaît pas l'orthographe exact de son nom et permet également de conserver les messages.

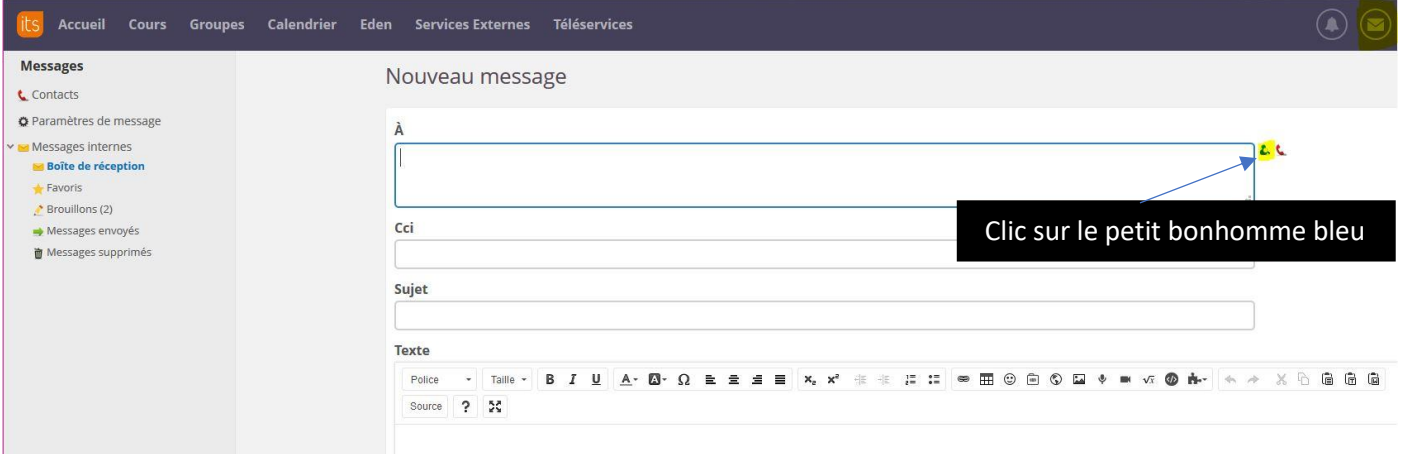

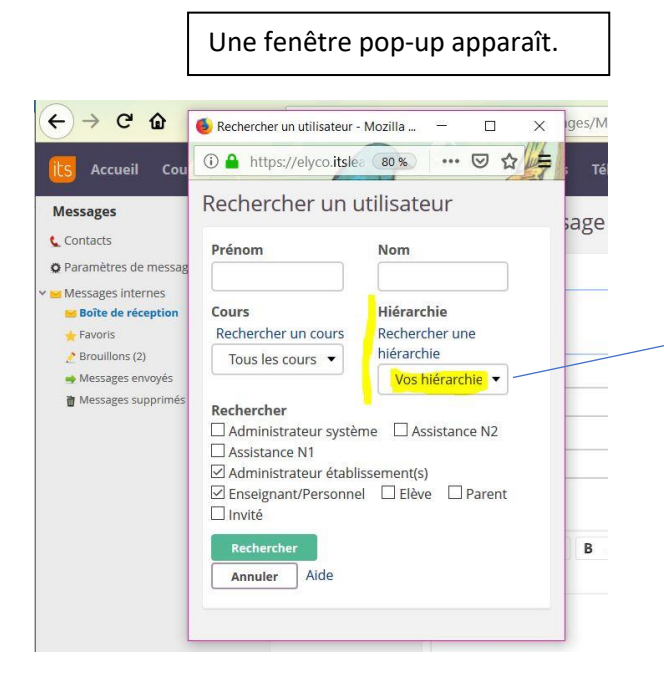

## Rechercher la hiérarchie

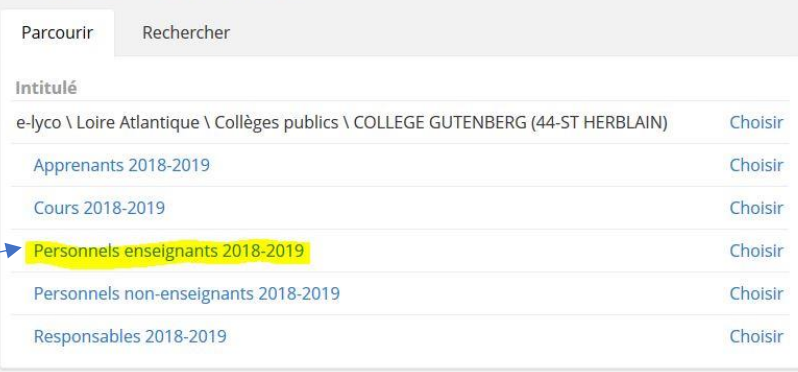

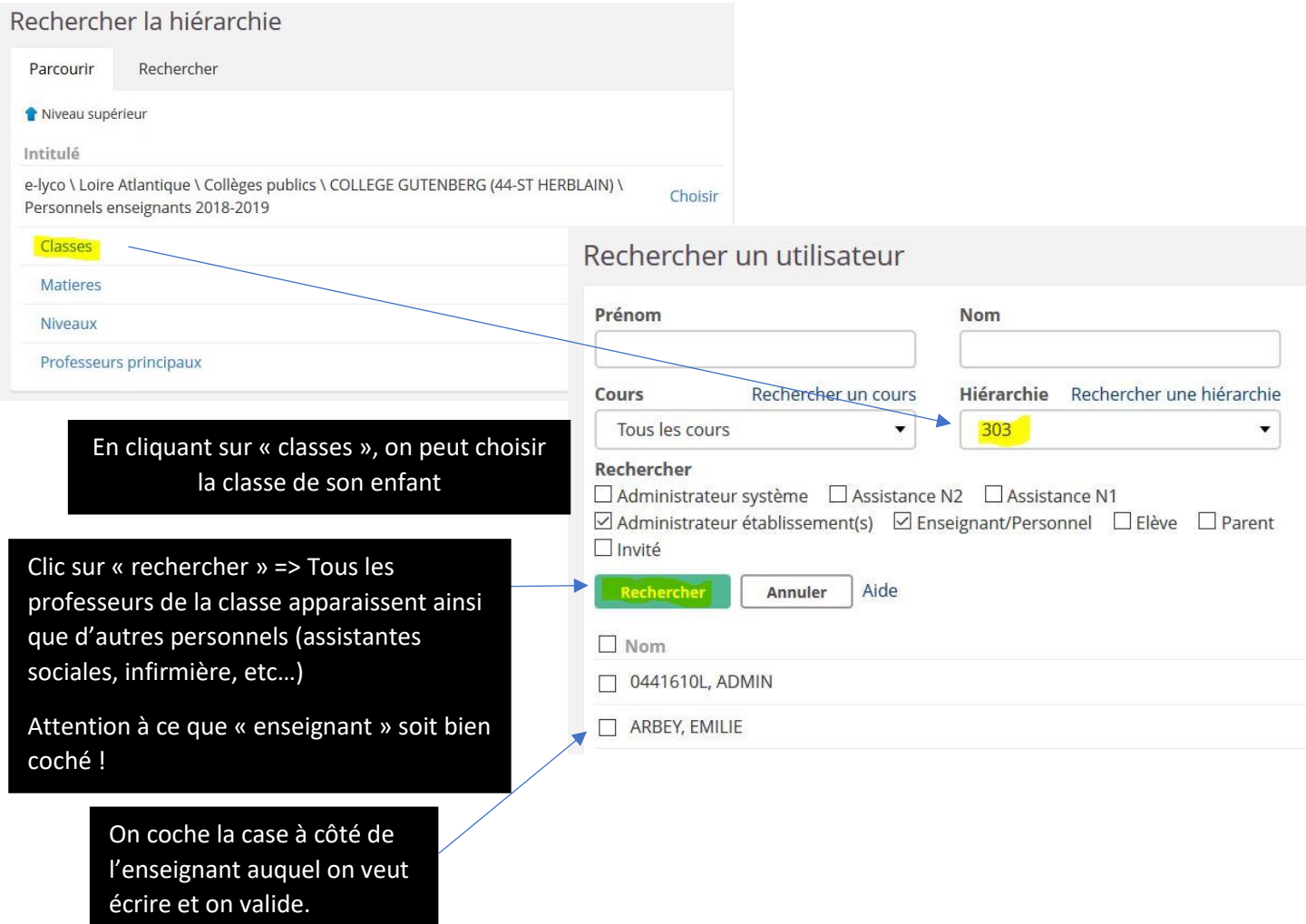

## **2) La messagerie « rapide ».**

Elle permet d'écrire rapidement aux personnes concernées à condition que l'on connaisse l'orthographe de son nom et parfois son prénom.

On clique sur « nouveau » puis on entre le nom de la personne à qui l'on veut écrire. Le nom apparaît dans un menu déroulant.